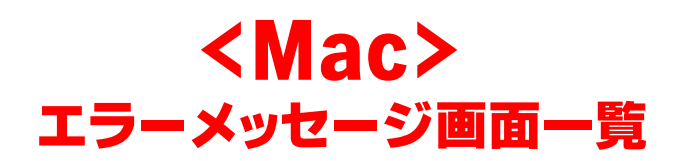

## **OpenVPN接続の場合**

## **1.「Authentication Failed User authentication failed」のエラー表示が出る**

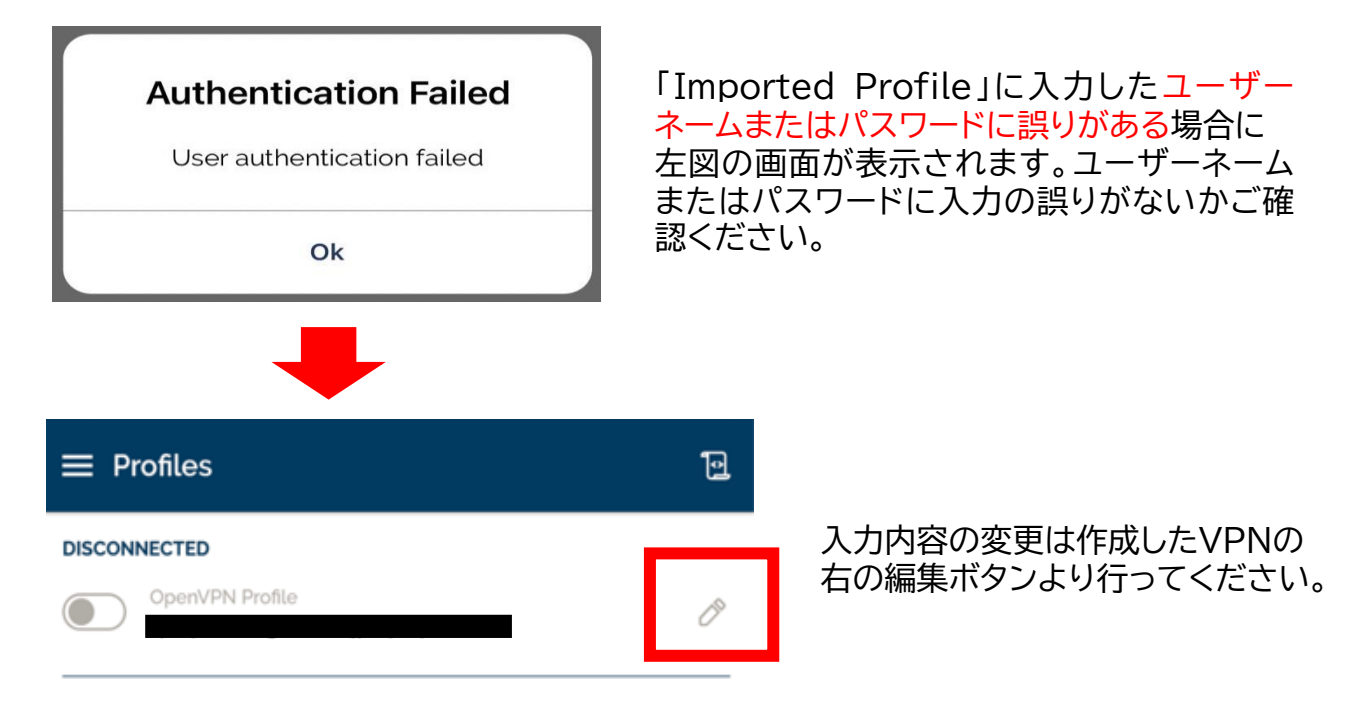

## **2.「There was an error attempting to connect to the selected server.」 のエラー表示が出る**

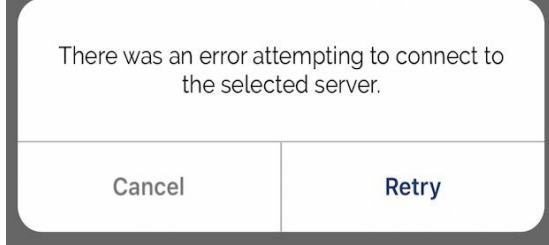

お客様のインターネット環境に起因している可 能性がございます。より繋がりやすいサーバー のIDを発行することも可能です。

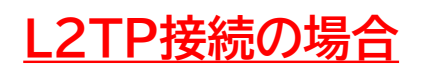

**1.「LT2TP-VPNサーバーに到達できませんでした。サーバーのアドレスを確認して、接続 し直してください。それでも問題が解決しない場合は、管理者に問い合わせてください。」**

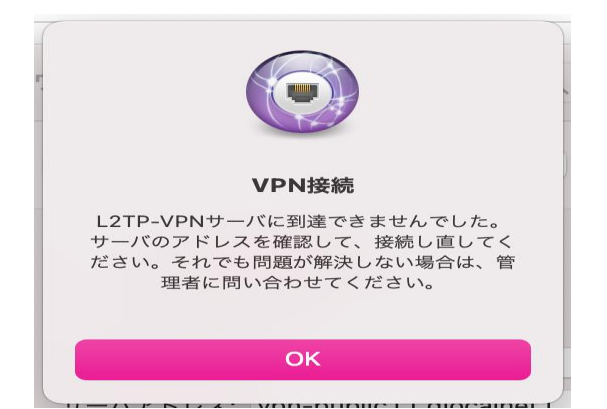

サーバアドレスに誤りがある場合 左図の画面が表示されます。

**2.「認証できませんでした。」のエラー表示が出る。**

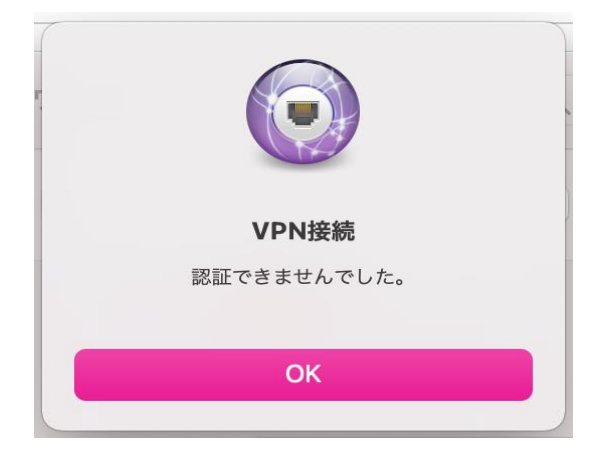

アカウント、パスワードに誤りがある、同 一アカウントを同時に使用している場合 左図の画面が表示されます。

**3.「LT2TP-VPNサーバーが応答しませんでした。接続し直してください。 それでも問題が解決しない場合は、設定を確認し、管理者に問い合わせてください。」**

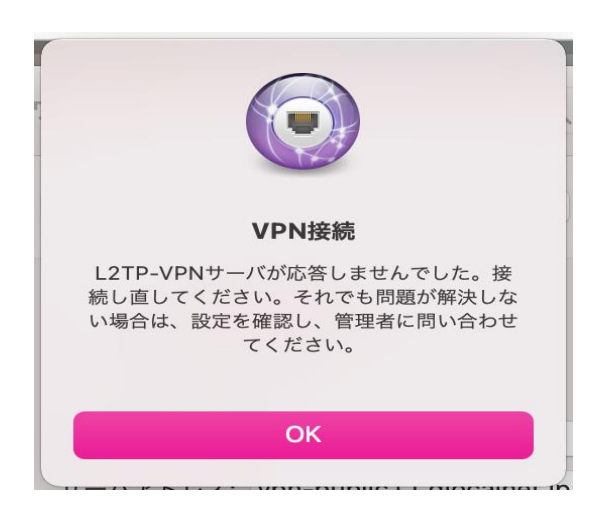

事前共有キーに誤りがある場合 左図の画面が表示されます。

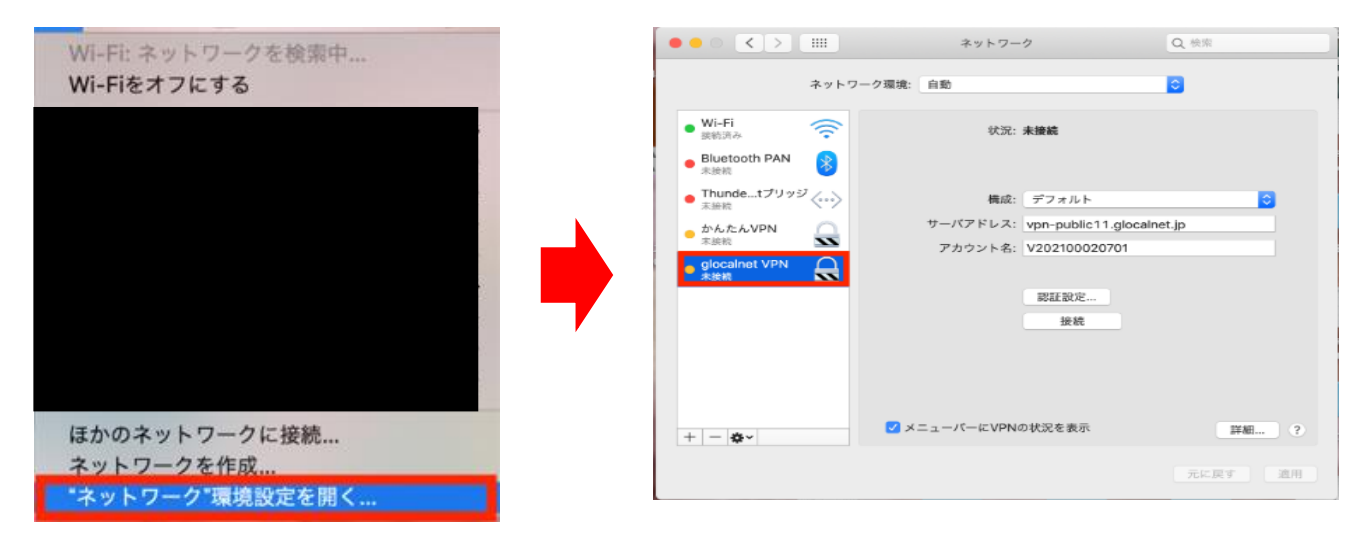

入力内容の変更は、「ネットワーク環境設定」から行ってください。